# **Praxisbericht 10micron QCI Update Version 2.8.17**

Nach längerem Suchen ist es mir 2010 gelungen, eine gebrauchte GM2000- Montierung zu erstehen. Eine eigentlich seltene Gelegenheit. Folgende Gründe haben mich dazu gebracht, mich sehr stark auf die GM2000 zu fokussieren:

- 1. Aufgrund des eingeschränkten Sichtfeldes in unserem Garten, sollte die Montierung noch gut transportabel sein.
- 2. Schneller Aufbau bei ausreichender Tragfähigkeit auch größerer Tuben, um auch in Zukunft gut gerüstet zu sein.
- 3. Bekannt guter und professioneller Hersteller-/Lieferantensupport

Die GM2000 konnte von mir als teilbare Ausführung mit separater QCI-Steuerung in Komplettausstattung gekauft werden (Ultraportable). Als Softwareversion war die Version 1.5.10 installiert, die ich bis März 2012 betrieben habe.

Da die Montierung beim Vorbesitzer auf einer Säule montiert war, war ich anschließend auf der Suche nach einem passenden Stativ. Nach mehreren Tests habe ich mich gegen das Original 10Micron-Stativ Centaurus entschieden, da es mir einfach zu schwer war. Angeschafft wurde ein Eschenholzstativ von Tele-Optic, welches aufgrund des Gewichts von ca. 10 kg ideal war, da ich damit die RA-Basis der Montierung auf dem Stativ lassen kann. Selbst bei einem Autotransport lege ich die komplette Einheit einfach in den Kofferraum. Zur schnellen Ausrichtung wurde noch ein justierbarer Navigationskompass aus dem Bootszubehör und zwei Libellen angebracht. Mit dem schon eingebauten Polsucher bin ich innerhalb von Minuten für visuelle Beobachtungen gerüstet, da ich fast immer in der Nähe der Markierung für die Einnordung liege.

Bei fotografischen Anwendungen trägt die gesamte Einheit klaglos und sehr standfest bis jetzt maximal folgendes Equipment:

- Refraktor TEC APO 140 ED mit 8x50 Sucher
- Refraktor Pentax 75 SDHF als Leitrohr mit Autoguider-Kamera
- Aufnahmekamera Canon EOS 7D

#### **Bild 1:** Montierungsaufbau

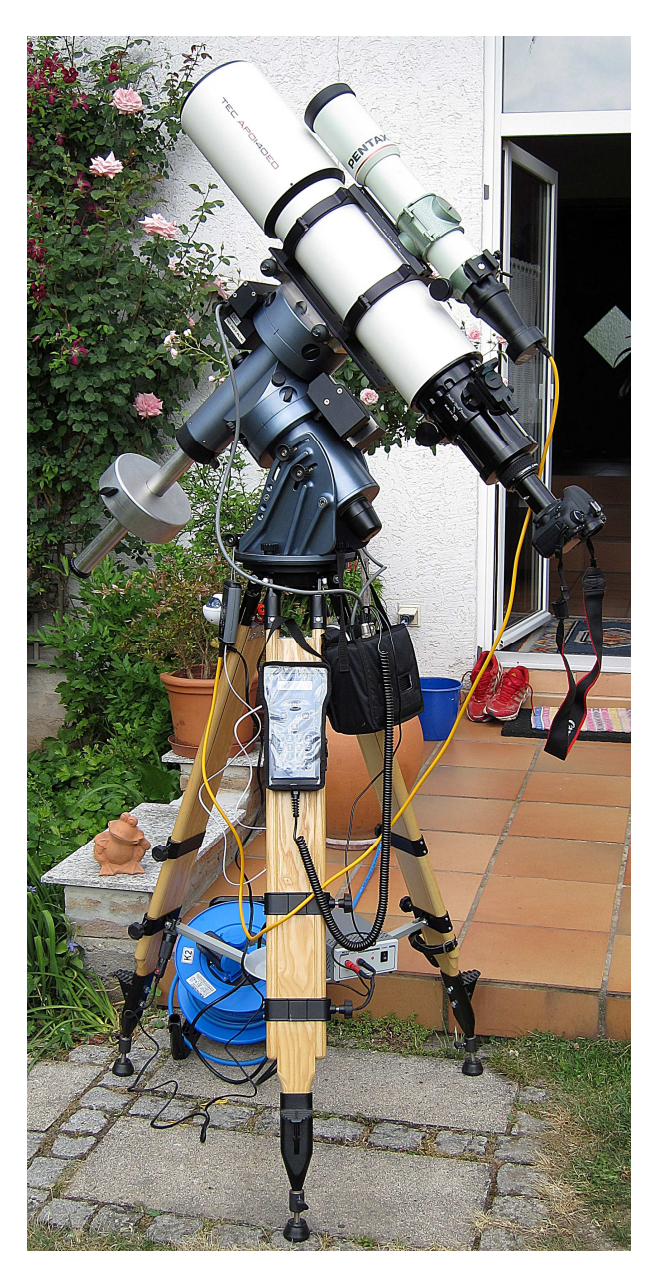

Im Folgenden werde ich auf die Neuerungen in der Version 2.8 eingehen, die von mir genutzt und getestet werden konnten. Die Basisfunktionen sind schon ausreichend dargestellt worden (siehe andere Erfahrungsberichte):

- 1. Update und Dokumentation
- 2. Drei-Sterne-Ausrichtung
- 3. Zwei-Achsen-Tracking
- 4. Automatisches Ausbalancieren in RA und DEC
- 5. Ausgleich der Refraktion
- 6. Anfahrgeschwindigkeit bis 20 °/sec
- 7. Erweiterte Datenbank für Satelliten und Kometen

# **Update und Dokumentation**

Auf der mitgelieferten CD liegen ein Handbuch und eine Updateanleitung bei, die diese Bezeichnung auch verdienen (in Englisch). Alle Funktionen sind gut und ausreichend erläutert, die Handbücher sind in Umfang und Inhalt deutlich verbessert.

## **Drei-Sterne-Ausrichtung**

Die neueste Software-Version beherrscht jetzt auch die Ausrichtung mit drei Sternen. Die alte Zwei-Stern-Funktion kann weiterhin benutzt werden, ebenso die Verbesserung der Ausrichtung mit weiteren Sternen zur Erweiterung des Montierung-Modells. Diese Funktion ist jetzt auf 25 Sterne erweitert, gegenüber früher 8 Sternen.

Wer vorher mit der Zwei-Stern-Methode gearbeitet hat, kommt sofort ohne Umstellung zurecht, es werden in der Datenbank dieselben Sterne wie in Vorgängerversionen angeboten.

## **Zwei-Achsen-Tracking**

Für mich neu ist die Funktion, dass beide Achsen gleichzeitig korrigiert werden können. Nach meiner Erfahrung führt dies besonders in Zusammenhang mit der Funktion A\_PEC zu einer nochmals verbesserten Nachführung. Ein besonderer Einfluss der Refraktion (s.u.) konnte ich allerdings nicht feststellen. Trotzdem würde ich empfehlen, diese Funktion dauerhaft zu aktivieren.

#### **Automatisches Ausbalancieren in RA und DEC**

Nach mehrjährigem manuellem Ausbalancieren nach Gefühl mit unterschiedlichen Montierungen war ich gespannt, wie gut ich dabei eigentlich bin. Nach meinem Gefühl sollte ich schon in der Nähe des Maximums sein (gelernt ist schließlich gelernt). Als Ausrüstung war das o.a. Equipment auf der Montierung befestigt. Die Prozedur in RA und DEC gestartet und das Ergebnis auf der Handsteuerung abgelesen: RA = - 2,7 %, DEC = -4,3 % ! Ziel ist hier laut 10Micron max. +/- 0,20 %. Also schön daneben.

Die ganze Prozedur dauert doch ca. 10 – 20 Minuten, da sie nach Feststellung der Intoleranz wiederholt werden sollte, um das Zielgebiet zu erreichen. Bei stationärer Ausstellung genügt es, sich die Einstellungen zu merken. Bei meinem mobilem Gebrauch mit unterschiedlichem Equipment habe ich die Prozedur einfach mehrfach durchgespielt und folgende Tabelle begonnen:

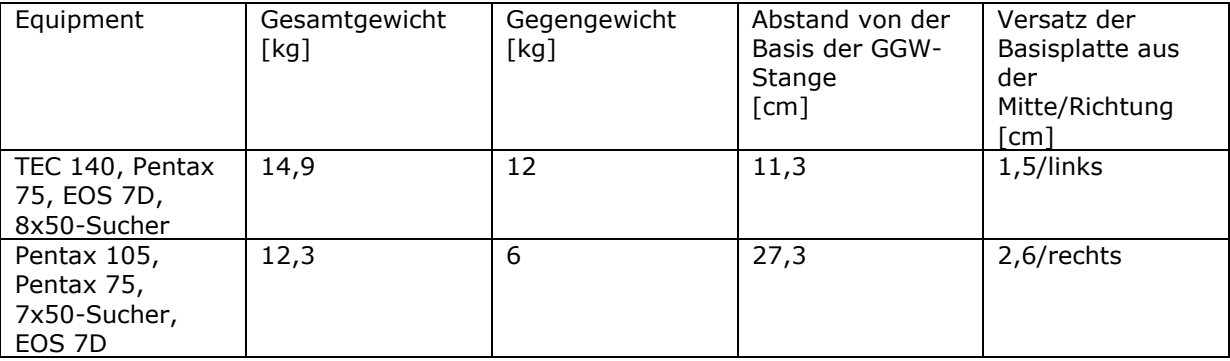

Die Funktion ist also sehr gut nutzbar und muss im Prinzip nur einmal genau durchgeführt werden. Nach einiger Zeit sind die Abstände sehr gut zu schätzen und können gefühlsmäßig eingestellt werden, ohne zuviel Genauigkeit zu verlieren. Ein sehr genaues Ausbalancieren führt zudem zu einem sehr leisen und ruhigen Nachführverhalten der QM2000.

## **Ausgleich der Refraktion**

Die Software bietet nun die Möglichkeit der automatischen Berücksichtigung von Temperatur- und Druckeinflüssen am Aufstellungsort. Ich konnte hier keine großen Unterschiede auf das Trackingverhalten von früher feststellen. Vermutlich liegt es daran, dass auf einer Höhe von 110 m gegenüber Seehöhe und einer mittleren Temperatur von 10-20 ° C die Differenzen einfach zu gering sind, um Auswirkungen zu spüren. Im Gebirge und bei tiefen Temperaturen sind die Delta jedoch sehr viel größer und die Beeinflussung ist besonders bei Objekten in Horizontnähe von Bedeutung. Leider ist dies an meinen bisherigen Standorten aber nicht überprüfbar.

## **Anfahrgeschwindigkeit bis 20 °/sec**

Bedeutend schneller können jetzt Positionen angefahren werden. Bei maximal 20 °/sec. wird allerdings auch die Geräuschentwicklung lauter, was aber bei den bewegten Massen durchaus verständlich ist. Eine von mir benutzte 12V-Versorgung quittiert dann aber den Dienst, die kurzfristige Stromaufnahme ist offensichtlich doch sehr hoch. Bei der Nutzung der Maximalgeschwindigkeit ist erhöhte Vorsicht geboten, ich empfehle gerade bei der Benutzung von Stativen der Ausbalancierung der Montierung erhöhte Aufmerksamkeit zu schenken und sich nicht im Schwenkbereich der Montierung aufzuhalten. Die Benutzung von hohen Geschwindigkeiten ist insbesondere auch bei der Funktion telescopebalancing hilfreich, da die Dauer der Schwenks doch stark verkürzt werden kann.

#### **Erweiterte Datenbank für Satelliten und Kometen**

Erheblich erweitert wurden die Möglichkeiten der Datenbanken für Satelliten und Kometen. Die Update-Software bietet sogar die Möglichkeit eigene Datenbankparameter zu erstellen oder vorhandene zu ändern. Problemlos funktioniert die Aktualisierung über TLE-Files, entsprechende Datenbanken sind in der Beschreibung angegeben.

Zu beobachtende Satelliten können direkt über das Handpad ausgewählt und angefahren werden. Sollte das Objekt noch unter Horizont sein, so wartet die Montierung bis das Objekt den Horizont überschreitet und führt dann mit der eingestellten User-definierten Geschwindigkeit nach. Diese Funktion konnte ich allerdings bis jetzt nur am Tag ausprobieren. Die Schwierigkeit nachts ist die genaue Zentrierung des Objekts bei gleichzeitigem Scharfstellen während sich die Montierung bewegt. Hierzu fehlt mir momentan noch die Erfahrung.

#### **Zusammenfassung**

Die Entscheidung in eine GM2000 zu investieren, habe ich nie bereut, im Gegenteil: Obwohl Herstellerjahr 2005 ist die Montierung durch die Weiterentwicklung der Software auf aktuellstem Niveau und durchaus als modern zu bezeichnen. Aufmachung, Verarbeitung und Konzeption sind auch weiterhin auf ein langes Montierungsleben vorbereitet.

Eine Funktion würde ich mir noch wünschen: Die Montierung bietet die Funktion eines Countdown-Timers, aber ohne weitere Funktion, die nach Ablauf des Timers ausgeführt wird. Hier könnte man z. B. einen automatischen Stop der Nachführung implementieren, damit die Nachführung beispielsweise nach einer Fotoserie nicht weiterläuft. Das sollte eigentlich ohne großen Aufwand realisierbar sein.

Ralph Senz, Worms, Juli 2012

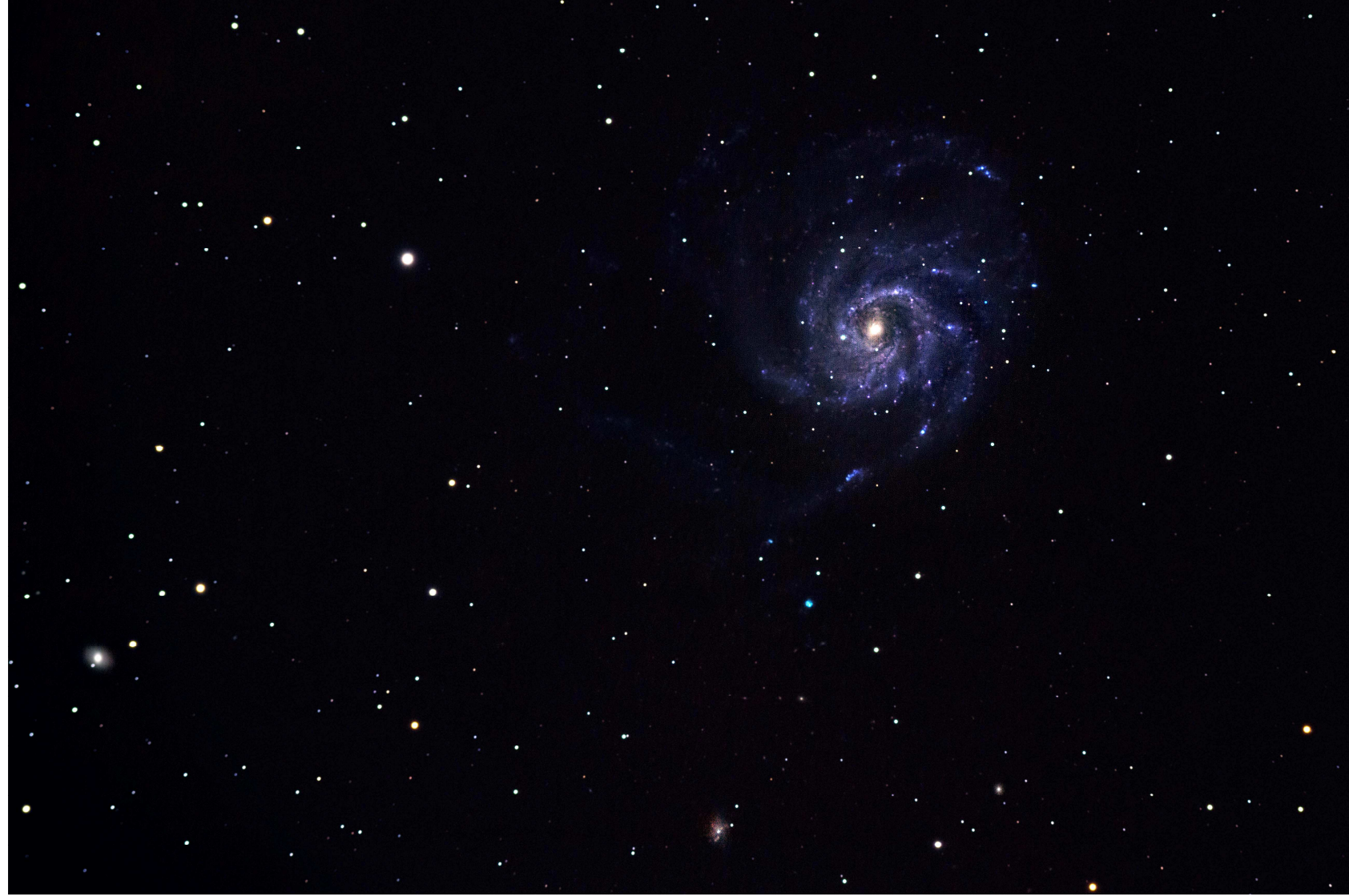

**Bild 1:** M101 – Optik TEC APO 140 ED, 140/980 mm<br>Aufnahme: 14.05.2012 / 0:00 Uhr MESZ, 28 x 6 min, NO\_PEC, Autoguider-Nachführung, ohne Flattener, bearbeitet mit Photoshop Elements 9, leicht freigestellt

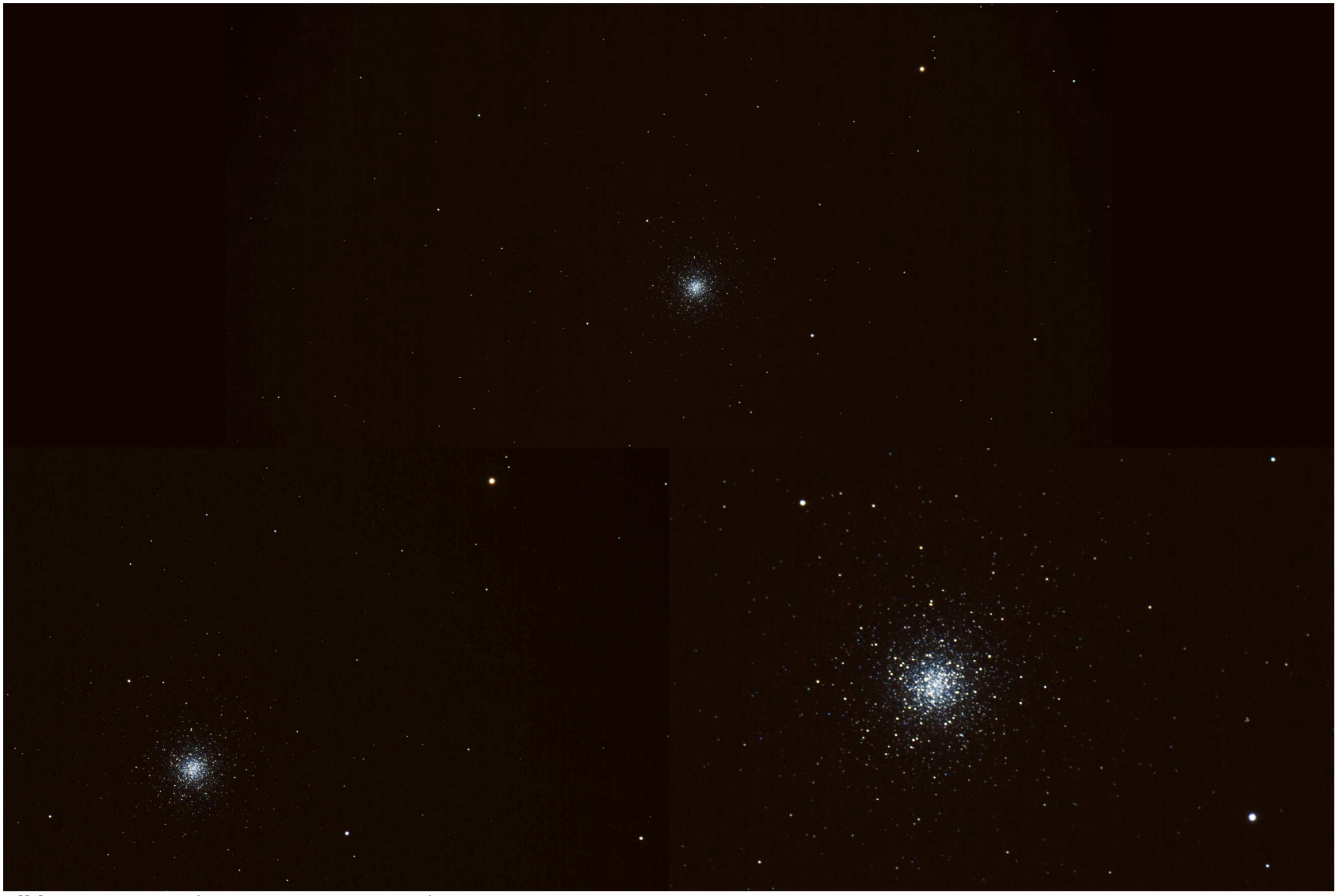

**Bild 2:** M101 – Optik TEC APO 140 ED, 140/980 mm<br>Aufnahme: 16.04.2012 / 22:37 Uhr MESZ, 9 x 60 sec., NO\_PEC, automatische Nachführung, ohne Flattener, bearbeitet mit Photoshop Elements 9,<br>unterschiedlich freigestellt, um